# View VPN Client Connection Status on RV110W VPN Firewall

## **Objective**

A Virtual Private Network (VPN) is a network that provides connectivity between two remote networks via an Internet tunnel connection. The VPN tunnel encapsulates the data, carries the data to the destination and then de-encapsulates the data for the receiver. The *VPN Client Connection Status* page displays the VPN clients that are configured on the router and their connection status. This article explains how to view the status of the VPN tunnel clients on the RV110W.

## **Applicable Device**

RV110W

### Software Version

• 1.2.0.9

### **VPN Client Connection Status**

Step 1. Log in to the web configuration utility and choose **Status > VPN Status**. The *VPN Status* opens:

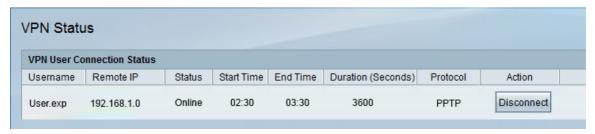

The following information is displayed in the VPN User Connection Status Table:

- Username Displays the name of the user of the VPN tunnel.
- Remote IP Displays the remote IP address of the VPN tunnel.
- Status Displays the current status of the VPN client. There are two statuses:
  - Online Indicates that the VPN tunnel has been established and there is a connection.
  - Offline—Indicates that the VPN tunnel is not connected or the connection has failed.
- Start Time— Displays the time when the VPN user began the connection.
- End Time Displays the time when the VPN user ended the connection.
- Duration Displays how much time the VPN user used the tunnel in seconds.

• Protocol — Displays the protocol that the user used to establish the connection with the VPN tunnel . There are two possible options, QuickVPN and Point-to-Point Tunneling Protocol (PPTP).

Step 2. (Optional) To disconnect a user from the VPN tunnel, click **Disconnect.**